# **Wykorzystanie programu Artlantis do tworzenia wizualizacji komputerowych**

Use the Artlantis to create visualization computer

### **MALWINA TUBIELEWICZ-MICHALCZUK** \* DOI: 10.17814/mechanik.2016.7.204

**W pracy przedstawiono wykorzystanie programu Artlantis do tworzenia wizualizacji. Opisano narzędzia potrzebne w procesie tworzenia wizualizacji komputerowych. Pokazano nowoczesny sposób projektowania z zastosowaniem bibliotek i materiałów zawartych w tym programie. SŁOWA KLUCZOWE: architektura, model, projekt, wizualizacja**

*This paper presents the use of the program Artlantis to create a visualization. Describes the tools needed in the process of creating computer visualizations. Shown modern way to design with the use of libraries and materials contained in this program. KEYWORDS: architecture, model, design, visualization*

Artlantis jest oprogramowaniem przeznaczonym do tworzenia renderingów przy współpracy z ArchiCAD-em. Autorem programu jest francuska firma Abvent [1]. Artlantis jest programem używanym przez projektantów w ponad 80 krajach. Program ten pozwala stworzyć realistyczne wizualizacje budynków, wnętrz oraz terenów zieleni z naniesionymi fakturami i kolorami. Modele muszą być tworzone w programie Archi-CAD, a następnie zapisywane w oknie widoku trójwymiarowego w formacie programu Artlantis. Program ułatwia pracę architektom, architektom krajobrazu i architektom wnętrz, a tworzone w programie wizualizacje komputerowe oddają rzeczywisty stan projektu i przenoszą użytkownika w wirtualną przestrzeń.

#### **Tworzenie renderingu**

Na początku realizacji pracy przystępujemy do ustawienia sceny. Za pomocą ruchów myszy można w dowolny sposób ustawiać widok. Ustawienia można zweryfikować w układzie 2D (rys. 1). Dzięki niezwykle szerokiej gamie wzorów i dostępnych materiałów *Shaders (*drewno, szkło, kamień, metal), a także różnorodnej kolorystyce program Artlantis można dopasować do różnego typu budynków, wnętrz oraz terenów zieleni. Projektując, należy dobrać przydatną strukturę materiału oraz nadać jej właściwy kolor, tak by uzyskać odpowiedni efekt końcowy (rys. 2). Przy projektowaniu możemy skorzystać z szerokiej bazy elementów bibliotecznych *Objects.* Możemy wprowadzać gotowe elementy, co znacznie ułatwi proces projektowania, oraz definiować ich kształt, wielkość oraz materiał wykończeniowy. Można również dokupić biblioteki obiektów na stronie producenta i wyeksportować je do programu [2]. Obiekty są pogrupowane według różnych kryteriów, co znacznie ułatwia wyszukanie potrzebnych modeli (rys. 3). Program oferuje również zmiany intensywności światła, co pozwala na edytowanie ustawień dotyczące oświetlenia słonecznego. Dzięki temu narzędziu możemy zarówno rozjaśnić, jak i przyciemnić wizualizację. Możemy ustalić parametry oświetlenia o określonej porze dnia, jak również ustawić oświetlenie sztuczne. Program pozwala ponadto na edytowanie jasności, koloru, kąta i kierunku padania światła. Moduł programu *Heliodon* do generowania chmur i nieba pozwala na tworzenie naturalnego wyglądu otoczenia (rys. 4).

0 2 3 4 5 6 6 7 8 7 8  $90 \cdot 0$ 

Materiały z XX SKWPWiE, Jurata 2016 r.

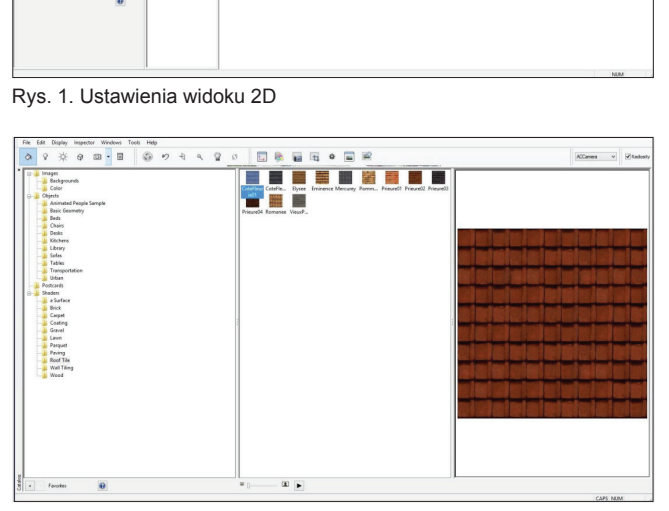

Rys. 2. Okno ustawienia powierzchni i modyfikacji tekstur

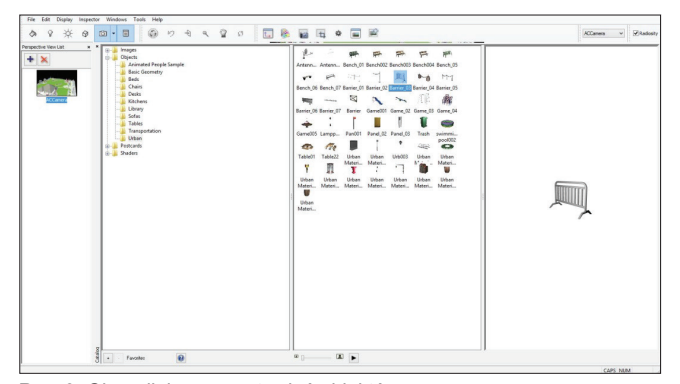

Rys. 3. Okno dialogowe ustawień obiektów Rys. 3. Okno dialogowe ustawień obiektów Rys. 3. Okno dialogowe ustawień obiektów Rys. 3. Okno dialogowe ustawień obiektów

Silnik renederujący pozwala na uzyskanie podglądu modelu w oknie roboczym, dzięki czemu wizualizacje w Artlantisie można obejrzeć na każdym etapie projektowania we fragmentach lub jako rezultat końcowy pracy, najbardziej ciekawy i efektowny. Dzięki funkcji wizualizacji można również w dowolnej chwili pokazać inwestorowi, jak będzie wyglądał zaprojektowany przez nas dom lub ogród. Możemy w trakcie pracy wysłać wykonane przez nas wizualizacje emailem w celu dokonania ewentualnych zmian projektu. W trakcie poprawek możemy dokonywać zmian faktur, kolorów, jak również elementów bibliotecznych.

<sup>\*</sup> Mgr inż. arch. kraj. Malwina Tubielewicz-Michalczuk (m.tubielewicz@ onet.eu) – Politechnika Częstochowska

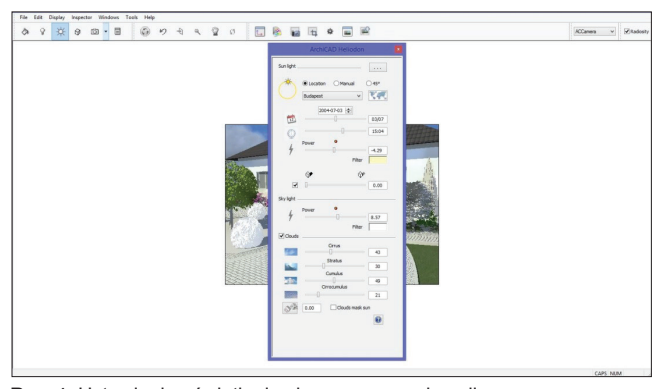

awienia oświetlenia słonecznego animacji koreania konstawienia parametrów widoku 3D Rys. 4. Ustawienia oświetlenia słonecznego animacji

Dzięki programowi możemy uzyskać efekt głębi, odbi- towa cia oraz możemy podkładać zdjęcia. Po zakończeniu pra- ogró cy w oknie dialogowym Perspective View Rendering można woc by w okinc dialogowym pokpodnie wow noridomiej można wocz<br>ustawić wielkość wizualizacji i przewidzieć wygląd końcowy Prog renderingu (rys. 5). przewie więtrzez mizualizacji i przewidzieć wygląd noricowy i rog

rendenngu (rys. ɔ).<br>Jako przykłady praktycznego wykorzystania programu Ar- stuje tlantis poniżej zaprezentowano wizualizacje różnych typów swia projektów (rys. 6). Po zakończeniu projektów (rys. 6). Jako przykłady praktycznego wykorzystania programu Arwielkość wizualizacji i przewidzieć wygląd końcowy renderingu (rys.5). Wygląd końcowy renderingu (rys.5). Na p

## **Podsumowanie a) b)**

W pracy pokazano, jak program komputerowy Artlantis <sub>1.</sub> pomaga w tworzeniu wizualizacji komputerowych. Klient dzięki wizualizacjom może zobaczyć oryginalnie zaprojek-

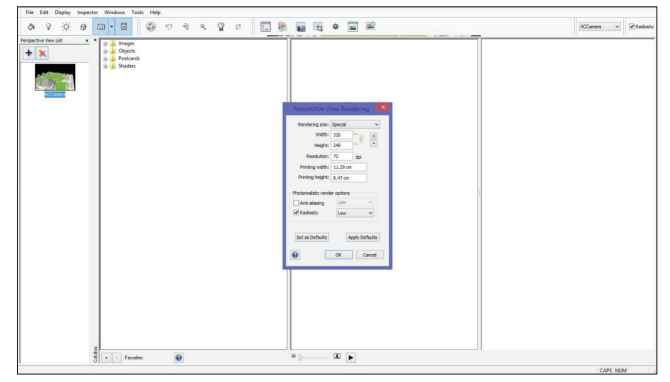

odbi- btowany budynek, funkcjonalnie zaplanowane wnętrze oraz pra- ogród w różnych porach roku. Artlanis jest programem nowoczesnym, który ułatwia pracę współczesnym architektom. Program posiada strony internetowe, które umożliwiają gromadzenie elementów bibliotecznych, które później wykorzystujemy w pracy. Różnorodne opcje renderingu, definiowanie światła, tekstur, głębi czy kierunków patrzenia sprawiają, że program ten jest doskonałym narzędziem do tworzenia fotorealistycznych obrazów.

#### LITERATURA

- 1. ArchiCAD 7.0/7.0 PL. Krok po kroku, Wydawnictwo Helion S.A., Gliwice 2002.
- 2. Artlantis: www.artlantis.com

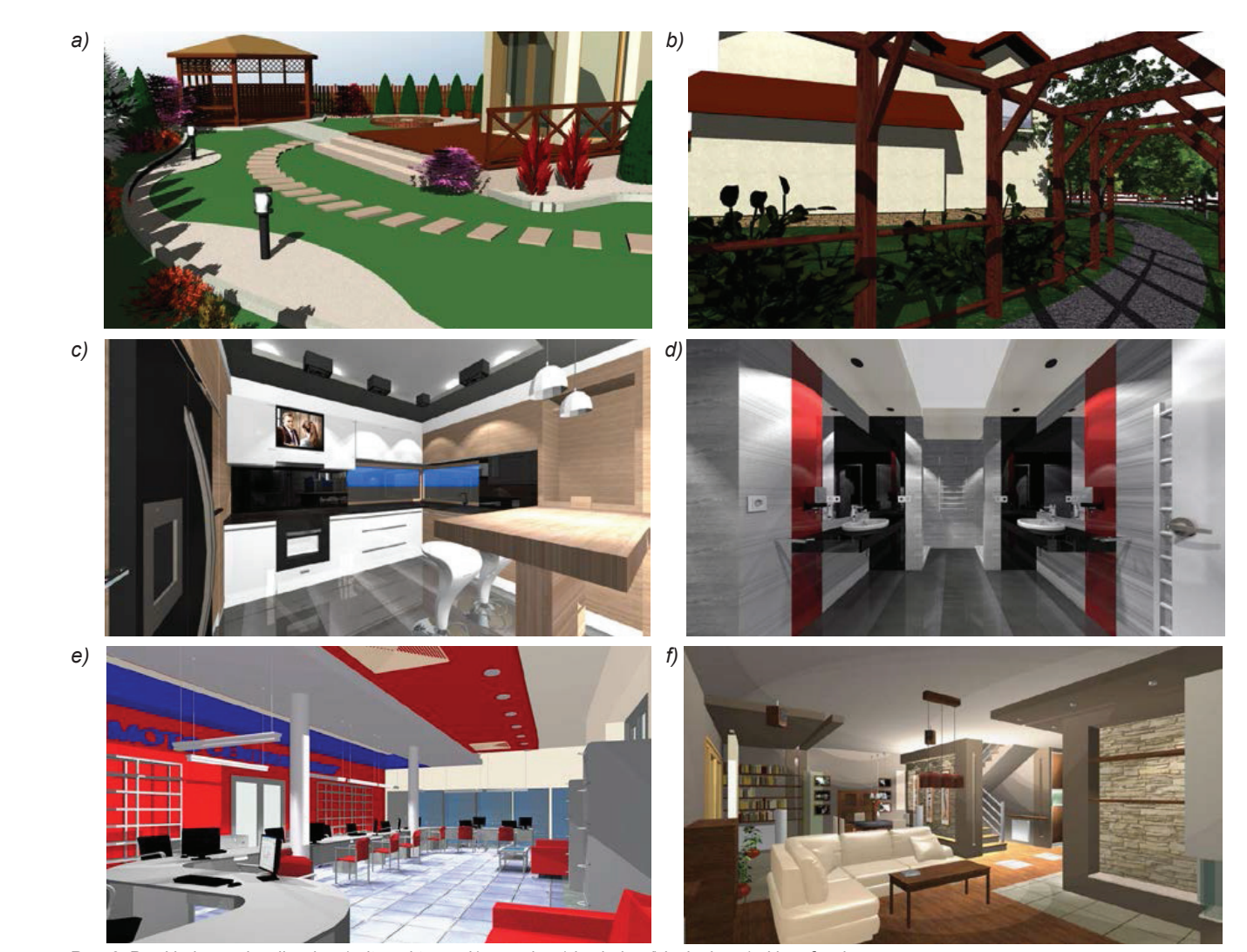

Rys. 6. Przykładowe wizualizacje: *a*) altana i taras, *b*) pergola, *c*) kuchnia, *d*) łazienka, *e*) sklep, *f*) salon